# **Impulslagen**

# *Syfte*

Avsikten med försöket är att verifiera impulslagen.

### *Materiel*

Rullbana med vagn (alternativt luftkuddebana), CBR™ och kraftgivare (Dual-Range Force Sensor, eller Student Force Sensor), dator med TI-Nspire™ programvara och labsläde. Alternativt kan du använda TI- Nspire handenhet tillsammans med labsläden.

## *Förberedelser*

#### **Mätutrustningen**

- Ställ omkopplaren på kraftgivaren på området 10 N och anslut den till ingången CH 1 på labsläden.
- Justera rullbanan så att den är horisontell. Montera ett ändstopp med kraftgivaren på rullbanan som vagnen kan studsa mot. Se till att studsfjädern på vagnen är "ute" och kontrollera att den fjädrar ordentligt då vagnen träffar kraftgivaren.

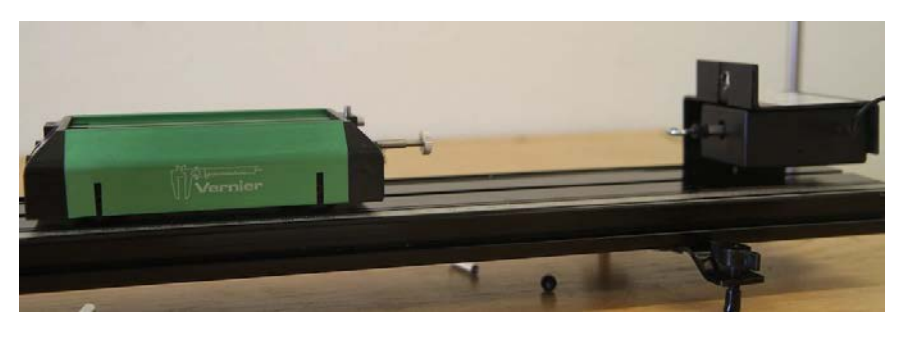

- Provkör genom att fösiktigt putta iväg vagnen mot kraftgivaren i ändstoppet och se till att den studsar bra.
- Placera en CBR vid rullbanans motsatta ände och ställ in den för att mäta mot en vagn på omkopplaren som finns under sändare-klaffen (fäll upp den för att se den). Bilden nedan visar hur försöks-uppställningen kan arrangeras.

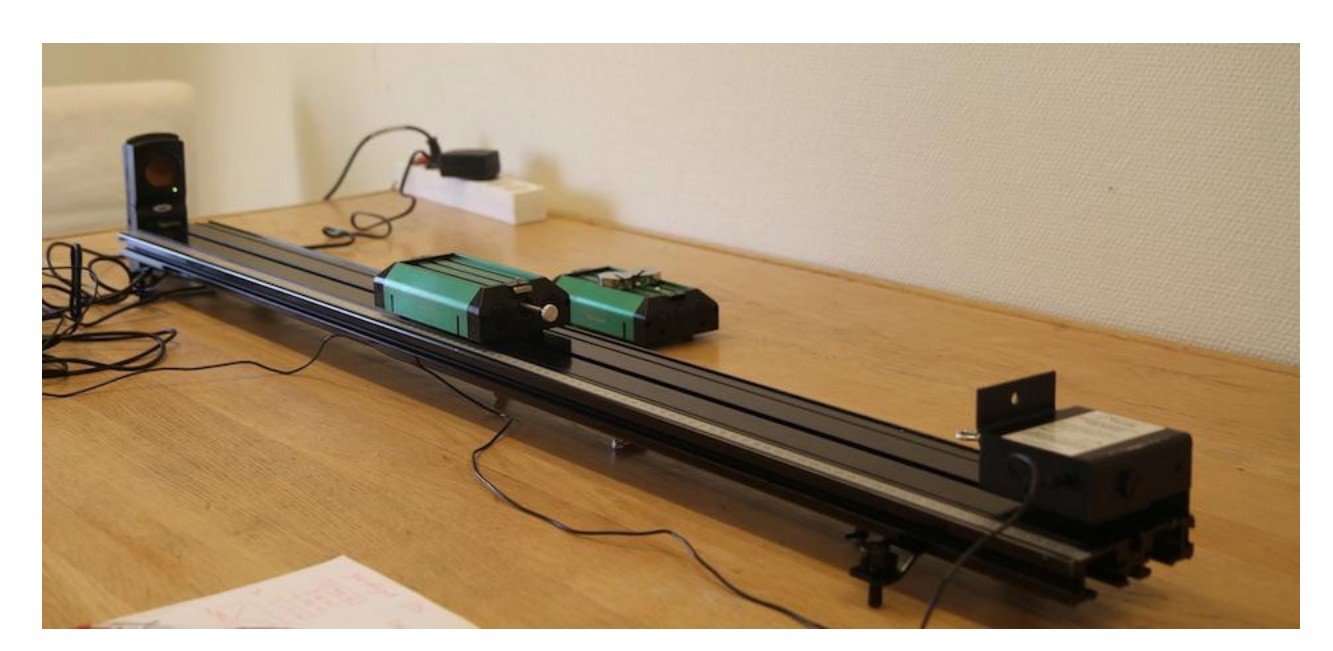

#### **TI-Nspire**

- Starta programvaran TI-Nspire (alternativt sätt på handenheten då släden monterats på denna). Anslut labsläden till datorn. TI-Nspire öppnar nu ett fönster för datainsamling.
- Anslut CBR™-enheten till ingång DIG 1 på labsläden. Nu ska DataQuest-applikationen ha identifierat de båda sensorerna och öppnat två fönster för insamling av mätdata.
- Nollställ kraftgivaren genom att klicka på Experiment, Set Up Sensors, Zero och Dual Range Force Sensor.
- Klicka på Experiment följt av Collection Setup eftersom "Timebased" redan är inställt som mätmetod. Välj 40 mätningar/sekund för insamlingshastighet (rate) och 5 sekunder för försökslängden (duration). Klicka på OK.

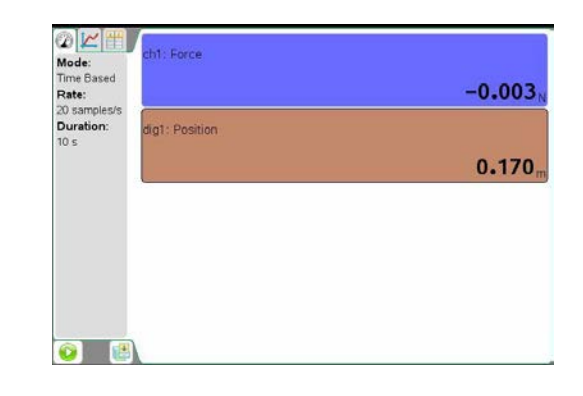

#### *Utförande*

- Placera vagnen ca 20 centimeter från CBR-en. Starta mätvärdesinsamlingen genom att klicka på Collect-knappen och när du hör CBR-en ticka snabbare knuffar du försiktigt iväg vagnen mot ändstoppet vid rullbanans andra ändpunkt. Knuffa gärna med ett finger vid vagnens ändpunkt och se till att handen kommer ur "ljudstrålen" direkt.
- Studera kraft-tid- och läge-tid-kurvan. Båda dessa bör vara fria från "hack". Om så inte är fallet bör du upprepa experimentet enligt föregående punkt.

### *Utvärdering*

- Studera kraft- och lägeskurvorna och tolka deras utseenden.
- Bestäm arean mellan kraftkurvan och tidsaxeln genom att markera pulsen med musen. Välj sedan verktyget "Integral" som beräknar denna area åt dig. Vilken är enheten? Vilken fysikalisk storhet motsvarar arean?
- För att kunna bestämma vagnens rörelsemängd omedelbart före och omedelbart efter kollisionen mot kraftgivaren kan du antingen utnyttja läge-tid- eller hastighet-tid-grafen. Här beskrivs båda: Klicka i lägesgrafen och välj sedan verktyget "Tangent". Med hjälp av verktyget kan du bestämma lutningen hos läge-tid-grafen. För markören längs grafen och studera speciellt lutningen hos den strax före och strax efter studsen mot kraftgivaren. Vilken fysikalisk storhet motsvarar de båda lutningarna? Ett alternativt arbetssätt är att använda hastighet-tid-grafen och göra lämpliga avläsningar i denna.
- Gör en nödvändig extra mätning och beräkna sedan vagnens rörelsemängder omedelbart före och omedelbart efter studsen mot kraftgivaren. Hur stor blir rörelsmängdsändringen? Tänk vid beräkningen på att den är en vektor!
- Jämför rörelsemängdsändringen hos vagnen med impulsen på den. Vad finner du?
- Sammanfatta dina slutsatser i en försöksrapport.